## МИНИСТЕРСТВО НАУКИ И ВЫСШЕГО ОБРАЗОВАНИЯ РОССИЙСКОЙ ФЕДЕРАЦИИ

## Рубцовский индустриальный институт (филиал) федерального государственного бюджетного образовательного учреждения высшего образования «Алтайский государственный технический университет им. И.И. Ползунова»

Кафедра «Экономика и управление»

# **РАБОЧАЯ ПРОГРАММА дисциплины**

## **ЕН. 02 Информационные технологии в профессиональной деятельности**

*(код и наименование дисциплины по учебному плану специальности)*

Для специальности(-ей): 38.02.01 Экономика и бухгалтерский учет (по отраслям)  *(код и наименование специальности (-ей))*

\_\_\_\_\_\_\_\_\_\_\_\_\_\_\_\_\_\_\_\_\_\_\_\_\_\_\_\_\_\_\_\_\_\_\_\_\_\_\_\_\_\_\_\_\_\_\_\_\_\_\_\_\_\_\_\_\_\_\_\_\_\_\_\_\_\_\_\_\_\_\_\_\_\_\_\_\_\_\_\_\_\_\_\_\_\_\_\_\_\_\_\_\_\_\_\_\_\_\_\_\_\_\_\_\_\_\_\_\_\_\_\_\_\_\_\_

Входит в состав цикла: Профессиональный учебный цикл

Форма обучения: \_\_\_\_\_\_\_\_\_\_\_\_\_\_\_\_\_Очная\_\_\_\_\_\_\_\_\_\_\_\_\_\_\_\_\_\_\_\_\_\_\_\_\_\_\_\_\_

 *(очная, заочная)*

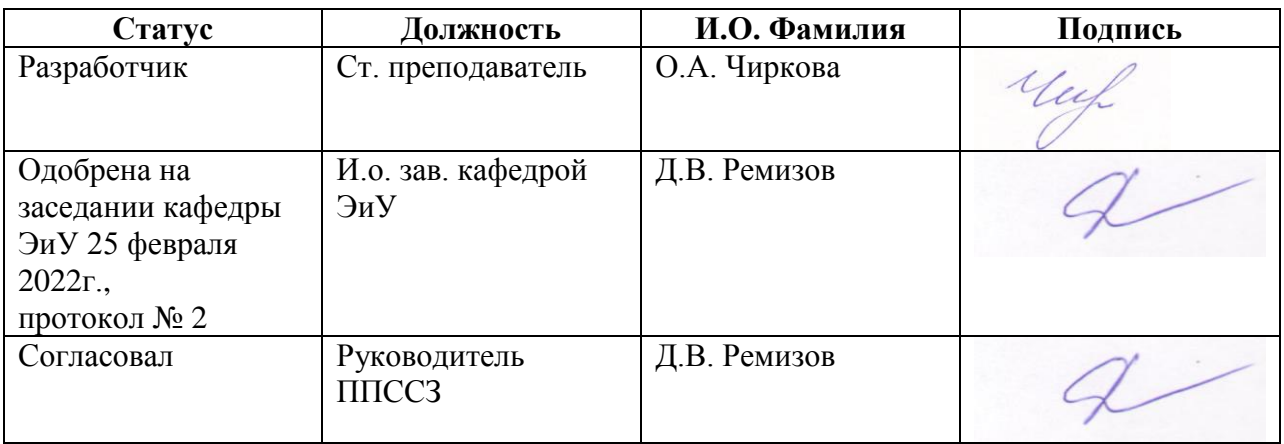

## **1 ПАСПОРТ РАБОЧЕЙ ПРОГРАММЫ ДИСЦИПЛИНЫ ЕН. 02 Информационные технологии в профессиональной деятельности**

*название дисциплины*

**1.1 Место учебной дисциплины в структуре основной профессиональной образовательной программы:**

Дисциплина «Информационные технологии в профессиональной деятельности» относится к циклу математических и общих естественнонаучных дисциплин федерального компонента ФГОС специальности 38.02.01«Экономика и бухгалтерский учет (по отраслям)».

Дисциплина «Информационные технологии в профессиональной деятельности» изучается на втором семестре первого курса. Формой промежуточного контроля знаний является экзамен.

**1.2 Цель и планируемые результаты освоения учебной дисциплины:**

*Цель преподавания дисциплины* – научить студентов применять компьютер для решения учебных и профессиональных задач.

Будущие специалисты экономического профиля должны уверенно работать с текстовыми и табличными данными, использовать компьютер для подготовки различных учебных заданий. Применять ПК для поиска, хранения и передачи необходимой информации. Базовые знания информационных технологий, информационных систем, программного и аппаратного обеспечения информационных технологий окажут неоценимую помощь в овладении операциями по управлению компьютером, а также позволят быстро ориентироваться в современных прикладных программах.

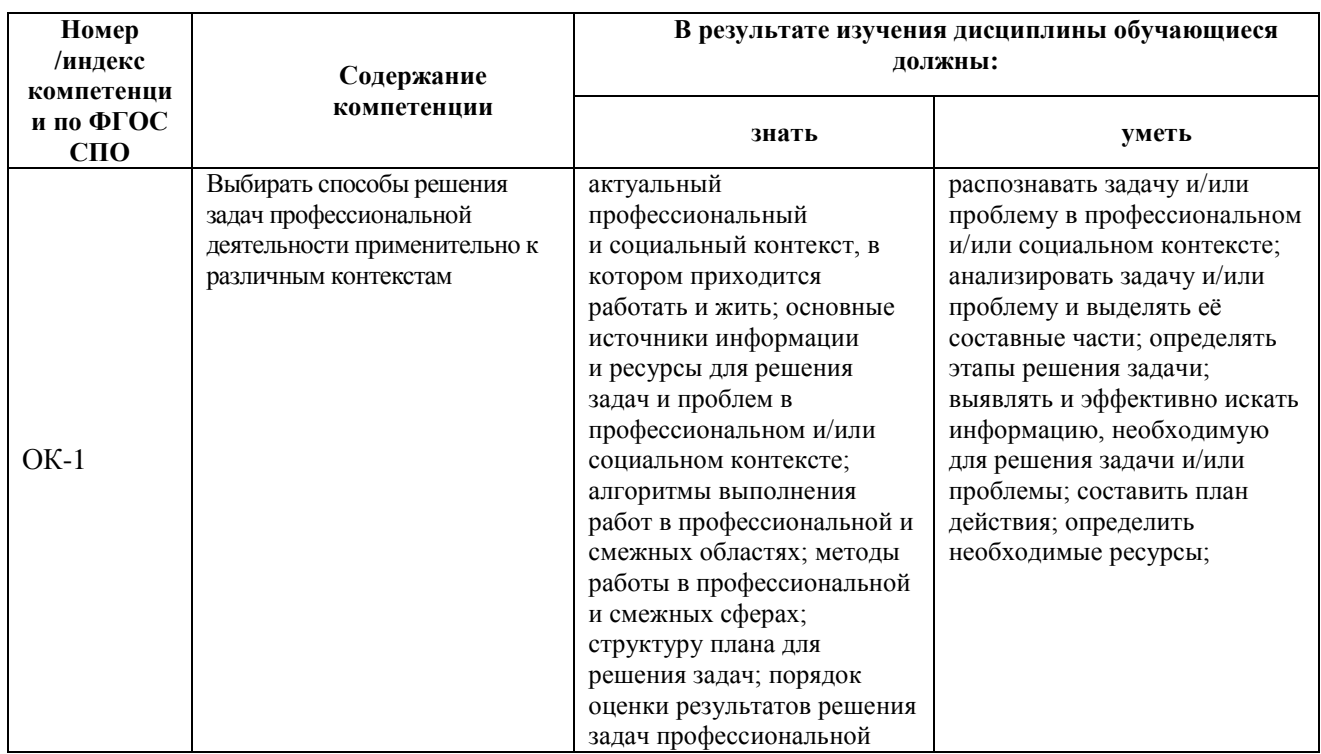

Требования к результатам освоения учебной дисциплины:

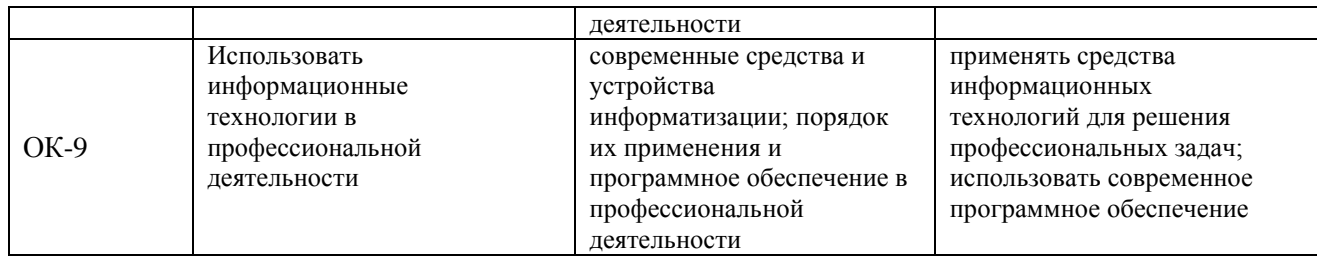

## **2 СТРУКТУРА И СОДЕРЖАНИЕ УЧЕБНОЙ ДИСЦИПЛИНЫ**

## **2.1 Объем учебной дисциплины и виды учебной работы**

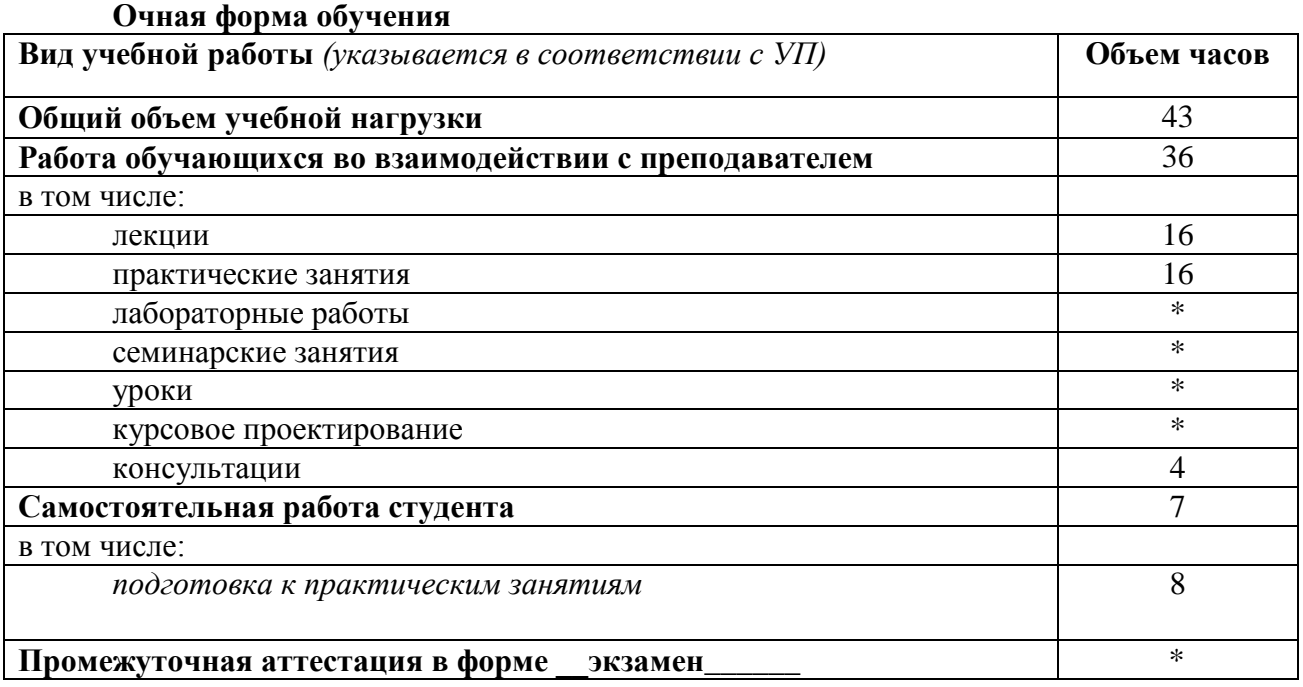

*\** Во всех ячейках со звездочкой следует указать объем часов.

## **2.2 Тематический план и содержание учебной дисциплины**

## **ЕН. 02 Информационные технологии в профессиональной деятельности**

*наименование учебной дисциплины*

## **Очная форма обучения**

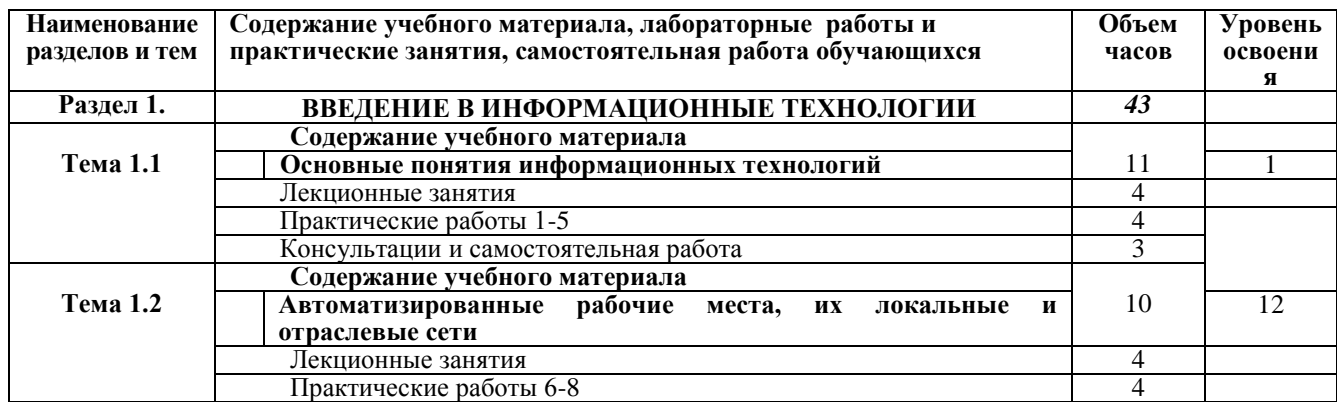

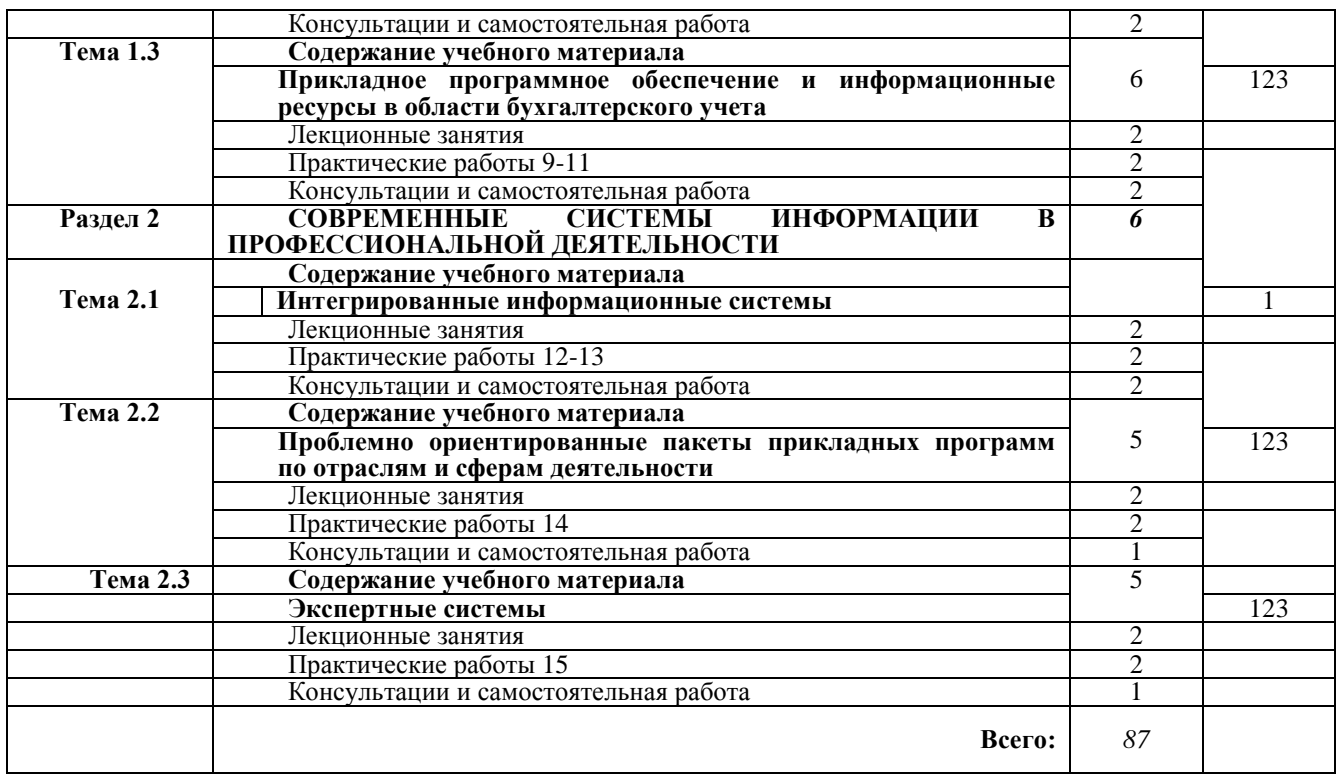

*Для характеристики уровня освоения учебного материала используются следующие обозначения:*

*1 – ознакомительный (узнавание ранее изученных объектов, свойств); 2 – репродуктивный (выполнение деятельности по образцу, инструкции или под руководством); 3 – продуктивный (планирование и самостоятельное выполнение деятельности, решение проблемных задач).*

## **3 УСЛОВИЯ РЕАЛИЗАЦИИ УЧЕБНОЙ ДИСЦИПЛИНЫ**

## **3.1 Требования к минимальному материально-техническому обеспечению**

Реализация учебной дисциплины требует наличия учебного кабинета:

- компьютерного класса.

Оборудование учебного кабинета и рабочих мест: компьютеры, компьютерные столы, стандартный пакет программ MS Office, браузер для выхода в Интернет.

## **3.2 Информационное обеспечение обучения**

**Перечень рекомендуемых учебных изданий, Интернет-ресурсов, дополнительной литературы**

Основная литература

1. Синаторов С.В. Информационные технологии: [текст]: учеб. пособие для ссузов/ С.В. Синаторов, 2014.-336 с.

2. Информационные системы и технологии в экономике и управлении: Учебник для бакалавров [текст]/ Ред. В.В. Трофимов, 2012.-521 с.

3. Логинов В.Н. Информационные технологии управления: [текст]: Учеб. пособие/ В.Н. Логинов, 2010.-240 с.

## Дополнительная литература:

4. Информационные системы и технологии в экономике и управлении: Учебник/ Ред. В.В.Трофимов.-М.: Юрайт, 2009. - 521 с.

Методические указания:

5. Ремизов Д.В., Сорокин А.В. Информационные технологии в профессиональной деятельности: Учебное пособие для студентов экономических направлений всех форм обучения / Рубцовский индустриальный институт. – Рубцовск, 2015. – 66 с.

Интернет-ресурсы:

6. Сайт Федеральной службы государственной статистики России (Росстат) [http://www.gks.ru](http://www.gks.ru/)

## **4 КОНТРОЛЬ И ОЦЕНКА РЕЗУЛЬТАТОВ ОСВОЕНИЯ УЧЕБНОЙ ДИСЦИПЛИНЫ**

Контроль и оценка результатов освоения учебной дисциплины осуществляется преподавателем в процессе проведения лабораторных занятий, тестирования, а также выполнения обучающимися индивидуальных заданий.

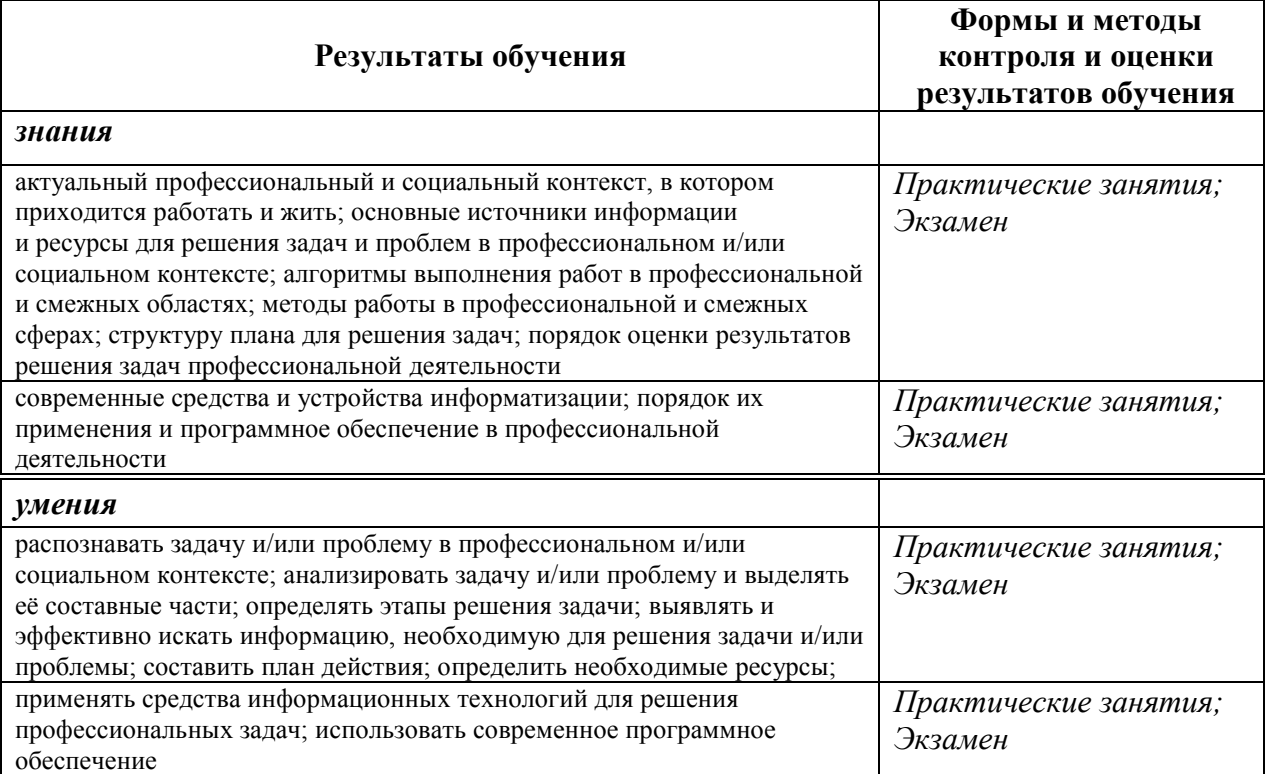

# Наименование дисциплины Кафедраразработчик РПД Предложения об изменении РПД Подпись заведующего кафедрой/протокол заседания кафедры 1 2 3 4

## **Лист актуализации рабочей программы дисциплины**

## **ПРИЛОЖЕНИЕ А**

## **Министерство науки и высшего образования Российской Федерации Рубцовский индустриальный институт (филиал) ФГБОУ ВО «Алтайский государственный технический университет им. И.И. Ползунова»**

Кафедра «Экономика и управление»

## **ФОНД ОЦЕНОЧНЫХ СРЕДСТВ ПО ДИСЦИПЛИНЕ**

*ЕН.02 Информационные технологии в профессиональной деятельности*

*специальности 38.02.01 «Экономика и бухгалтерский учет (по отраслям)»* (код и наименование направления подготовки)

*бухгалтер* Квалификация (степень) выпускника

Форма обучения:\_\_\_\_\_\_\_\_\_\_\_\_очная\_\_\_\_\_\_\_\_\_\_\_\_\_\_\_\_\_\_\_\_\_\_

(очная/заочная)

Рубцовск

Разработчик ФОМ по дисциплине: Информационные технологии в профессиональной деятельности

Чиркова О.А., к.э.н., старший преподаватель кафедры «Экономика и управление»\_\_\_\_ *ФИО, учѐное звание, ученая степень наименование кафедры*

*25.02.2022 г* 

 *дата подпись*

Эксперт

Сорокин А.В., к.э.н., доцент кафедры «Экономика и управление» \_\_\_\_\_\_\_\_ *ФИО, учѐное звание, ученая степень наименование кафедры*

 $\mathbb{Z}$  *дата подпись*

*28.02.2022 г.* 

**ПАСПОРТ ФОНДА ОЦЕНОЧНЫХ СРЕДСТВ ПО ДИСЦИПЛИНЕ**

*ЕН.02 Информационные технологии в профессиональной деятельности*

наименование дисциплины

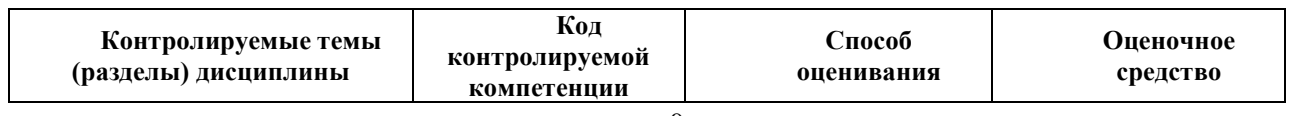

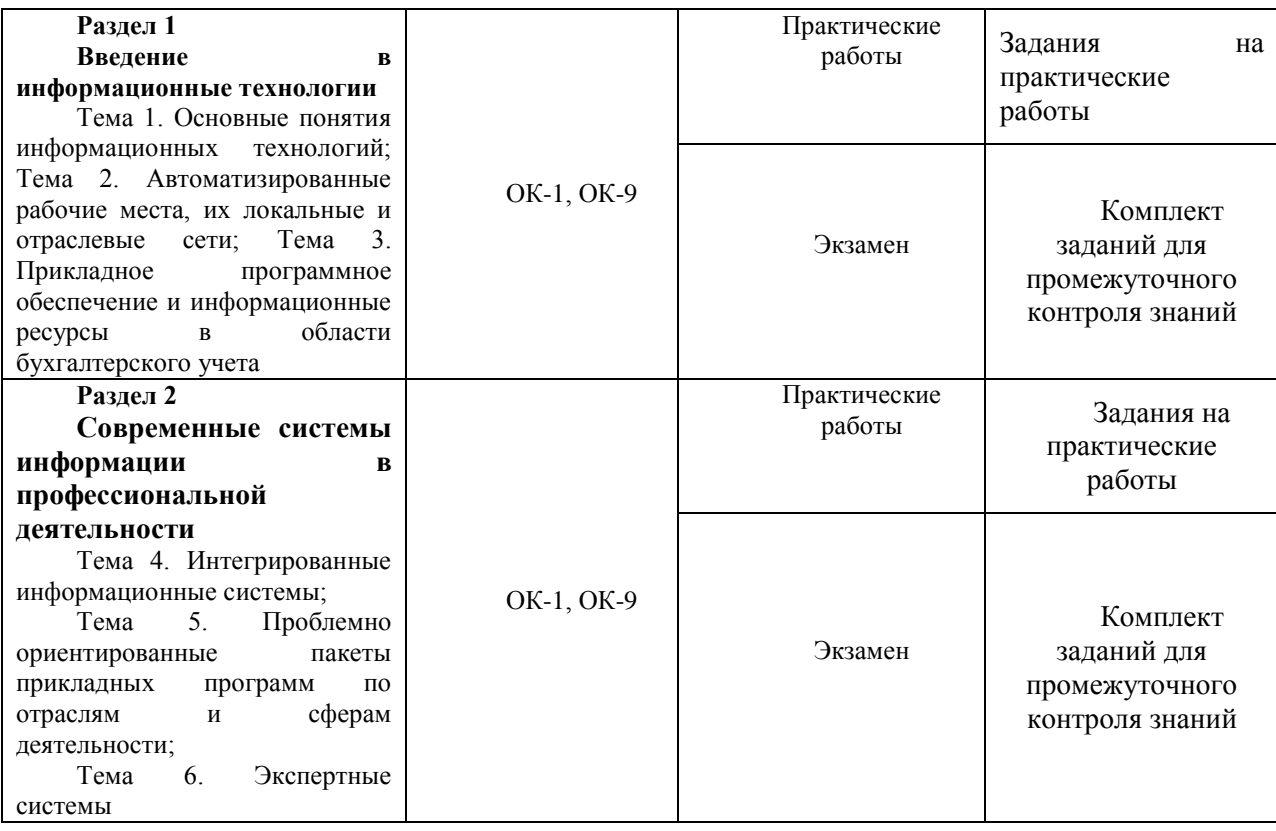

**3. Типовые контрольные задания или иные материалы, необходимые для оценки знаний, умений, навыков и (или) опыта деятельности, характеризующих этапы формирования компетенций в процессе освоения дисциплины**

Типовые комплекты оценочных средств для разных видов аттестации по дисциплине представлены ниже.

#### **3.1. Задания и требования по выполнению лабораторных работ**

**Практическая работа 1.** Форматирование документа. Работа с колонтитулами.

#### *Задание 1. Работа с колонтитулами.*

- 1. Запустить программу **Microsoft Word**.
- 2. На диске **D:\** создать папку под именем **№ГРУППЫ.**
- 3. Установить параметры страницы: левое поле 20 мм, остальные 5 мм, расстояние от края до колонтитула 5 мм.
- 4. Установить флажок в поле **Различать колонтитулы первой страницы** на вкладке **Макет** диалогового окна **Параметры страницы**.
- 5. Создать колонтитул (см. образец).
- 6. Задать свойства таблицы для штампа (ширину столбцов и высоту строк) согласно рис.1.

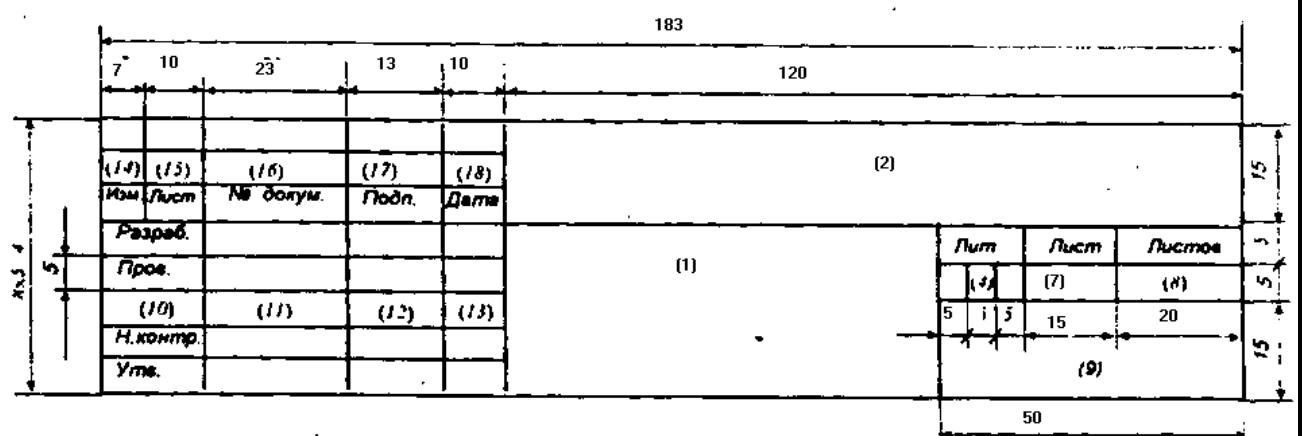

Рис.1. Форма 2 (ГОСТ 2.104). Основная надпись для заглавных листов текстовых конструкторских документов

- 7. Продемонстрировать работу преподавателю.
- 8. Сохранить файл под именем **Работа по Word** в папке **№ГРУППЫ.**

#### *Задание 2. Форматирование документа.*

- 1. Запустить программу **Microsoft Word**.
- 2. Открыть документ **Работа по Word**, созданный на предыдущей лабораторной работе.
- 3. Добавить нумерацию страниц и их количество в соответствующие ячейки штампа.
- 4. Набрать в виде текста краткую характеристику предприятия и оформить его по образцу.
- 5. Продемонстрировать работу преподавателю.
- 6. Сохранить изменения в файле. **Лабораторная работа 2.** Оформление документа.
- 1. Запустить программу **Microsoft Word**.
- 2. Открыть документ **Работа по Word**.
- 3. Создать интерактивное оглавление.
- 4. Создать новые разделы для первой и второй глав (*Оформление страниц документа, Важные правила*).
- 5. Разбить текст таким образом, чтобы каждый заголовок начинался с новой страницы.
- 6. Обновить поля оглавления.
- 7. Установить автоматическую нумерацию рисунков.
- 8. Создать сноски.
- 9. Сохранить изменения в файле.
- 10. Продемонстрировать работу преподавателю.

#### **Практическая работа 3.** Оформление документа.

- 1. Запустить программу **Microsoft Word**.
- 2. Открыть документ **Работа по Word**.
- 3. Создать для вторых страниц разделов колонтитул с маленьким штампом (Форма 2а ГОСТ 2.104. Основная надпись для чертежей и текстовых конструкторских документов (последующие листы)).

#### **Практическая работа 4.** Автозаполнение. Создание и оформление таблиц.

#### *Задание 1. Автозаполнение.*

- 1. Запустить программу **Microsoft Excel**.
- 2. Начиная с ячейки **А1** заполнить столбец числами *от 1 до 10*, используя **Автозаполнение**.
- 3. Начиная с ячейки **В1** заполнить столбец числами, *кратными 6* (6,12,…,60).
- 4. В ячейке **C1** вычислить *произведение* чисел, расположенных слева. Используя **Автозаполнение**, произвести расчет по всему столбцу.
- 5. В ячейку **D1** ввести *январь*, заполнить столбец месяцами года.
- 6. В ячейку **E1** ввести *1 квартал*, заполнить столбец последующими кварталами.
- 7. В ячейку **F1** ввести дату *01.03.2007*, заполнить столбец датами до конца текущего месяца.
- 8. В ячейке **G1** вычислить *сумму* чисел из ячеек **А1** и **В1**. Используя **Автозаполнение**, произвести расчет по всему столбцу.

#### *Задание 2. Создание и оформление таблиц.*

- 1. Создать таблицу, повторяющую отчет о финансовых результатах предприятия, отформатировать по образцу и заполнить ее данными по предприятию
- 2. Создать отчет о финансовых результатах предприятия на предыдущие два года, скопировав таблицу.

#### **Практическая работа 5.** Относительные и абсолютные ссылки

#### *Задание 1. Относительные ссылки.*

- 1. Создать таблицу, содержащую данные по штатному расписанию, отформатировать по образцу и заполнить ее данными по предприятию.
- 2. Рассчитать необходимые данные (размер премий, отчисления в социальные фонды, общий фонд заработной платы).

#### *Задание 2. Абсолютные ссылки.*

1. Создать таблицу для расчета прибыли от реализации некоторой группы товаров для предприятия (см. образец):

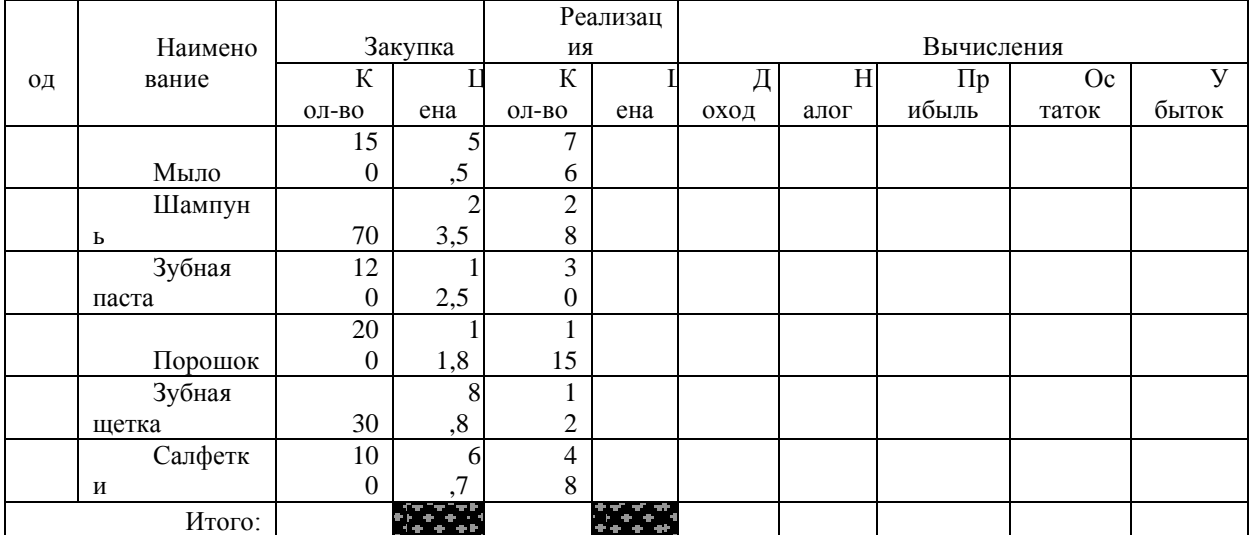

- 2. Рассчитать необходимые данные по формулам:
	- *Цена реализации = Цена закупки+35% от Цены закупки;*
	- *Доход = Кол-во реализованноеЦену реализации;*
	- *Налог = 13% от Дохода;*
	- *Прибыль = Доход – Налог;*
	- *Остаток = Кол-во закупки – Кол-во реализации;*
- *Убыток = ОстатокЦена закупки;*
- *Итого – Автосумма по столбцу.*
- 3. Изменить формулы для расчета **Цены** реализации и **Налога** так, чтобы они были пригодны для использования любой процентной ставки.

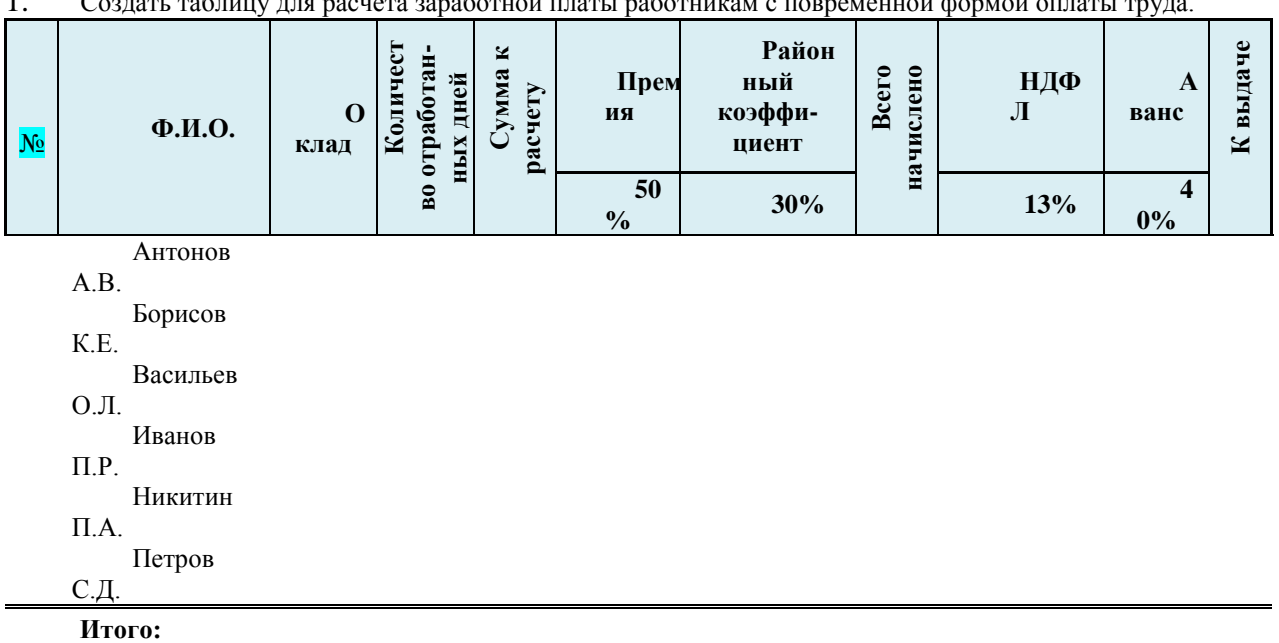

#### **Практическая работа 6.** Абсолютные ссылки

 $1$ .  $C_1$  ,  $C_2$  ,  $C_3$  ,  $C_4$  ,  $C_5$  ,  $C_6$  ,  $C_7$  ,  $C_8$  ,  $C_9$  ,  $C_9$  ,  $C_9$  ,  $C_9$  ,  $C_9$  ,  $C_9$  ,  $C_9$  ,  $C_9$  ,  $C_9$  ,  $C_9$  ,  $C_9$  ,  $C_9$  ,  $C_9$  ,  $C_9$  ,  $C_9$  ,  $C_9$  ,  $C_9$  ,  $C_9$  ,  $C_9$  ,

2. Рассчитать необходимые данные:

– *«Сумма к расчету» = «оклад» / «количество дней в текущем месяце» \* «количество отработанных дней»*;

> **Замечание**: Количество дней в отчетном месяце рекомендуется поместить в отдельную ячейку. Можно также создать «Справочник по количеству рабочих дней в каждом месяце года».

- *«Премия»* составляет 50% от *«Суммы к расчету»*;
- *«НДФЛ» –* составляет 13% от *«Всего начислено»*;
- *«Аванс»* составляет 40% от *«Всего начислено»*;
- *«Всего удержано»* сумма всех удержаний;
- *«К выдаче» = «Всего начислено»–«Всего удержано».* Процент премии и аванса берется согласно данным предприятия.

#### **Практическая работа 7.** Мастер функций

#### *Задание 1.*

1. Создать таблицу по образцу.

*Список сотрудников*

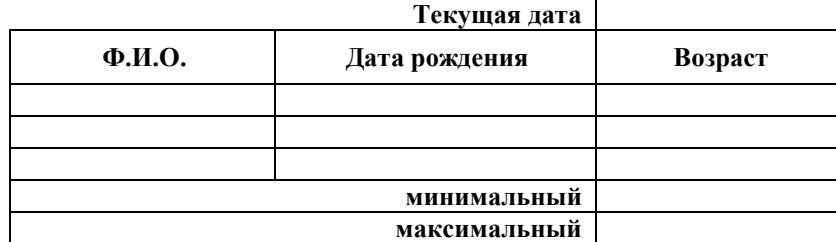

- 2. Первых два столбца заполнить своими данными.
- 3. Текущую дату поставить с помощью функции *СЕГОДНЯ(***)**.
- 4. Возраст *= ДНЕЙ360(Дата рождения: Текущая дата)/360*.
- 5. Минимальный, максимальный возраст вычислить с помощью функции *МИН*, *МАКС*.

#### Задание 2.

|   | Фамил   | Телеф | Образов | И                        | Pa <sub>3</sub> | Окл  | $\mathbf{\Pi}$ pe | Зарпл |
|---|---------|-------|---------|--------------------------|-----------------|------|-------------------|-------|
|   | ия      | OН    | ание    | н.яз.                    | ряд             | ад   | мия               | ата   |
|   | Истоми  | 21560 | Высшее  | $\overline{\phantom{0}}$ |                 | 5450 |                   |       |
| Н |         |       |         |                          | 15              |      |                   |       |
|   | Мироно  | 31456 | Высшее  | $^{+}$                   |                 | 4250 |                   |       |
| B |         |       |         |                          | 14              |      |                   |       |
|   | Гришин  | 62000 | Высшее  | —                        |                 | 3100 |                   |       |
| a |         |       |         |                          | 12              |      |                   |       |
|   | Сергеев | 21304 | Среднее | $+$                      |                 | 3000 |                   |       |
| a |         |       |         |                          | 11              |      |                   |       |
|   | Елец    | 35490 | Высшее  | $^{+}$                   | 13              | 4250 |                   |       |

 $\mathbf{1}$ Создать таблицу и заполнить ее данными по предприятию

 $\overline{2}$ . Вычислить процент премии по следующему правилу:

3. Вычислить количество сотрудников, знающих иностранный язык.

#### Практическая работа 8. Мастер функций

#### Задание 1.

1. Набрать таблицу и заполнить ее данными по поставщикам на предприятии:

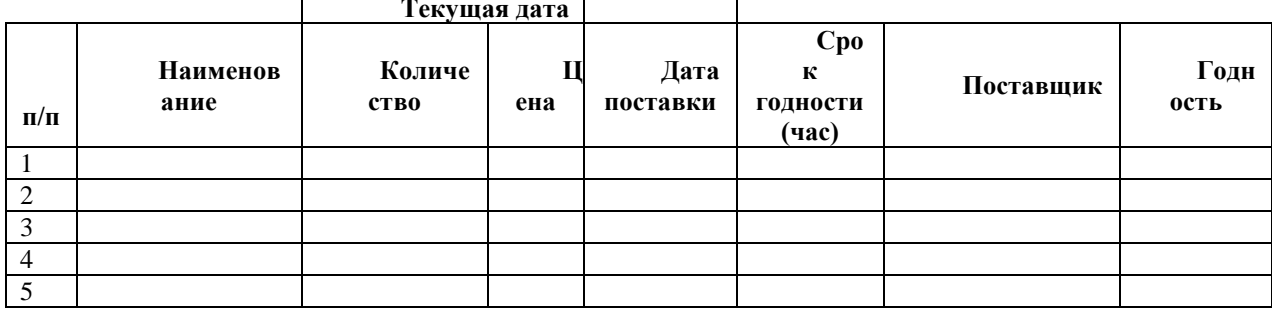

 $2.$ В последнем столбце вывести подсказку ГОДЕН или НЕТ, в зависимости от сегодняшней даты и даты поставки.

#### Задание 2. Мастер функций.

1. Создать таблицу для расчета заработной платы работникам со сдельной формой оплаты труда.

Отчет о деятельности менеджеров по сбыту

|                |          |          | Объем сделок (руб)     | Комиссион    |                       |                       |  |
|----------------|----------|----------|------------------------|--------------|-----------------------|-----------------------|--|
| $\Pi/\Pi$      | Ф.И.О.   | И<br>юль | a <sub>B</sub><br>густ | сент<br>ябрь | Ит<br>ого за 3<br>КВ. | ное<br>вознаграждение |  |
| -1             |          |          |                        |              |                       |                       |  |
| $\overline{2}$ |          |          |                        |              |                       |                       |  |
| 3              |          |          |                        |              |                       |                       |  |
| 4              |          |          |                        |              |                       |                       |  |
| 5              |          |          |                        |              |                       |                       |  |
| 6              | Тимофеев |          |                        |              |                       |                       |  |
| 7              | Никитин  |          |                        |              |                       |                       |  |
| 8              | Борисов  |          |                        |              |                       |                       |  |

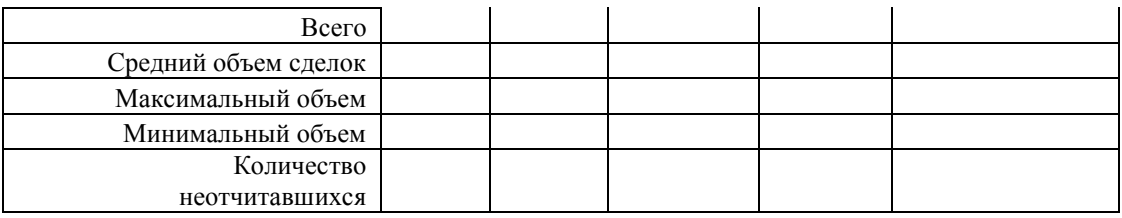

#### *Тарификационная таблица*

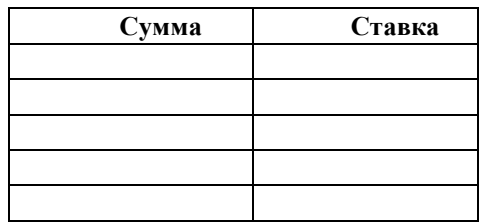

2. Рассчитать необходимые данные:

– *«Комиссионное вознаграждение»* рассчитывается в зависимости от объема выполненных работ согласно предлагаемой тарификационной таблице;

*«Количество неотчитавшихся»* – функция **СЧИТАТЬПУСТОТЫ** (диапазон).

**Практическая работа 9.** Графическое представление данных.

#### *Задание 1.*

Заполните представленную таблицу по данным предприятия. Предприятию необходимо определить ту равновесную цену на продукцию, при которой предложение находит спрос.

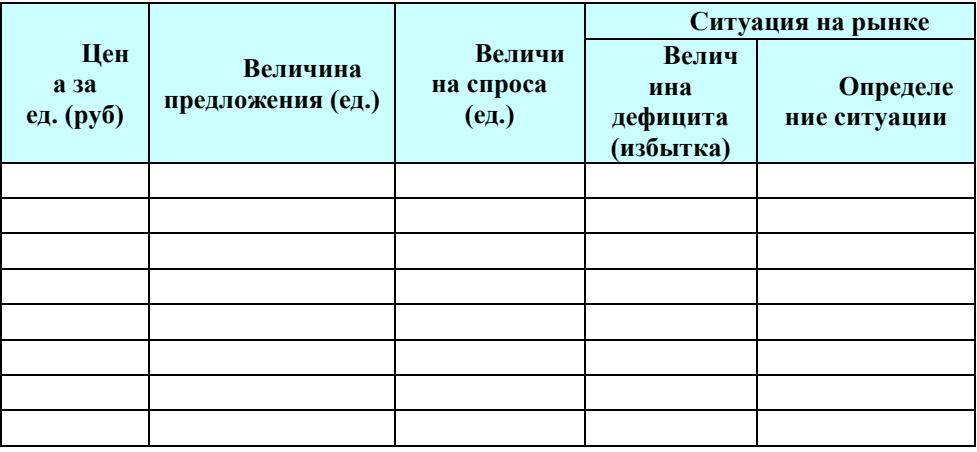

**Анализ предложения продукции и его спрос на рынках** 

- 1. Выполнить расчеты в таблице:
	- *«Величина дефицита (избытка)» = «Величина предложения» – «Величина спроса»;*
	- *«Определение ситуации» – с помощью логической функции: ЕСЛИ(«величина дефицита (избытка)»=0; «равновесие»; ЕСЛИ((«величина дефицита (избытка)»>0; «избыток»; «дефицит»)).*
- 2. Построить графики, изображающие величину спроса и предложения, их пересечение даст равновесную цену. На графике нанести вертикальную сетку, по оси «Х» отложить цену за продукцию.

#### *Задание 2.*

В экономическом анализе принято использовать абсолютные и относительные величины, которые показывают увеличение (приращение), уменьшение анализируемых величин. С помощью абсолютных величин проводят «горизонтальный анализ». Относительные величины используются в анализе

хозяйственной деятельности для того, чтобы провести «вертикальный анализ», т.е. выяснить структуру анализируемых величин. А также для сравнения по относительным показателям деятельности различных предприятий.

Провести «вертикальный анализ» кредиторской задолженности на предприятии.

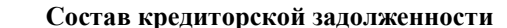

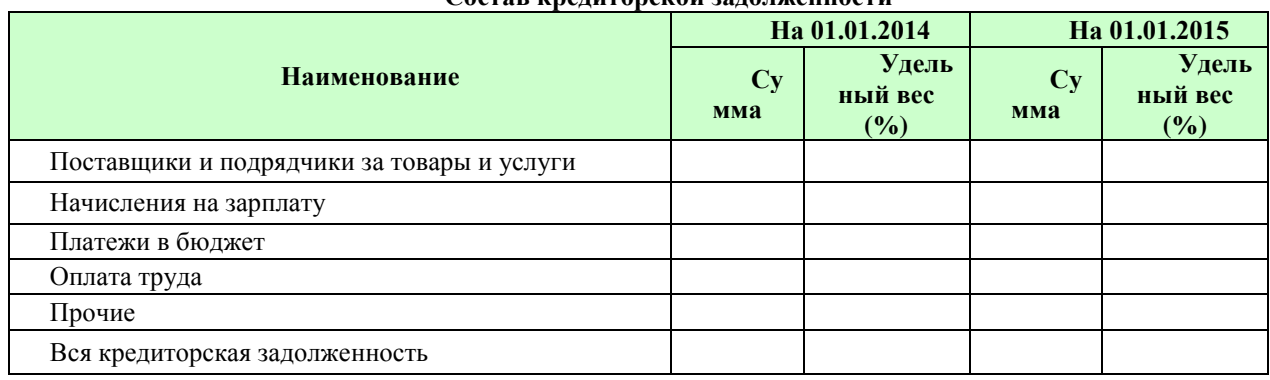

 $1<sup>1</sup>$ Расчет «Удельного веса» выполняется по формуле: = «Сумма»/ «Вся кредиторская задолженность».

 $\overline{2}$ . Построить диаграммы:

- «гистограмму» чтобы сравнить суммы кредиторской задолженности в 2014 и 2015 гг.;
- «круговую» чтобы проиллюстрировать структуру кредиторской задолженности за 2015 г.

Практическая работа 10. Работа с листами.

Основные средства предприятия - средства труда: здания, машины, оборудование, используемые в производственном процессе. Основные средства переносят свою стоимость на стоимость производимой продукции в виде амортизационных отчислений, которые начисляются за износ средств труда.

Чтобы рассчитать сумму амортизационных отчислений, а также остаточную стоимость объекта учета, необходимо знать первоначальную стоимость (балансовую стоимость на начало отчетного периода) и норму амортизации (коэффициент). Существует справочник норм амортизации, в котором основные средства сгруппированы и для каждой группы установлена своя норма амортизации за год.

1. На листе 1 разместить Справочник норм амортизации.

#### СПРАВОЧНИК НОРМ АМОРТИЗАЦИИ

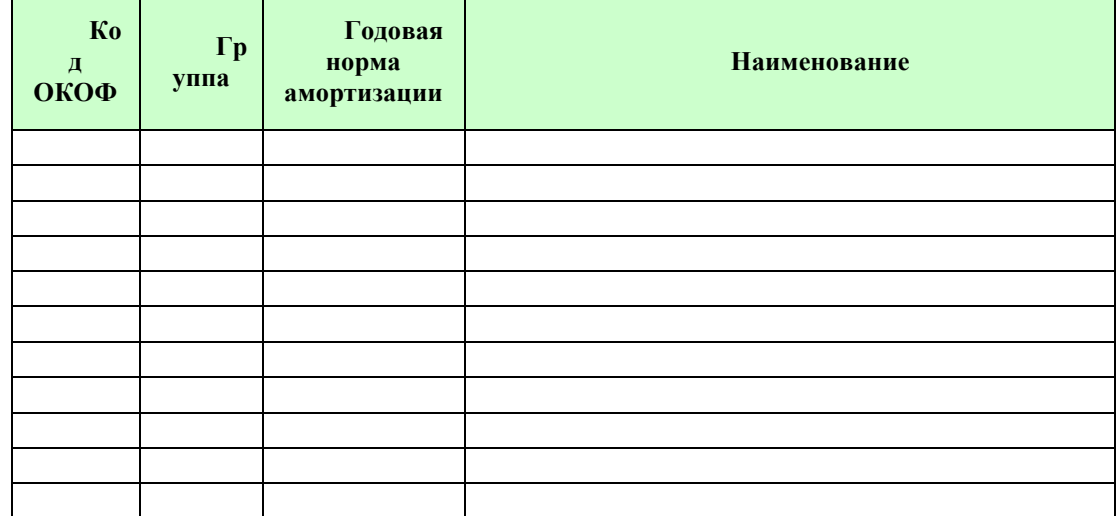

 $\overline{2}$ . На листе 2 выполнить основные расчеты.

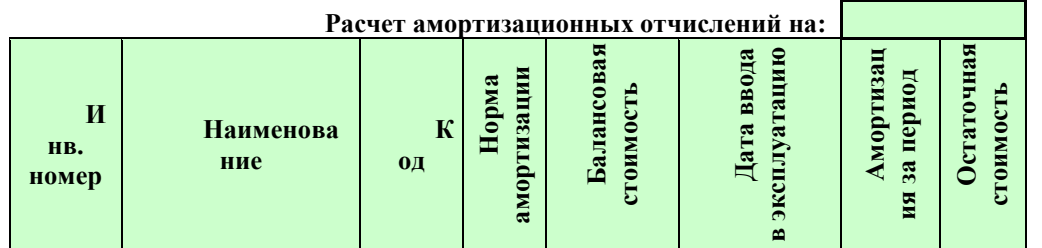

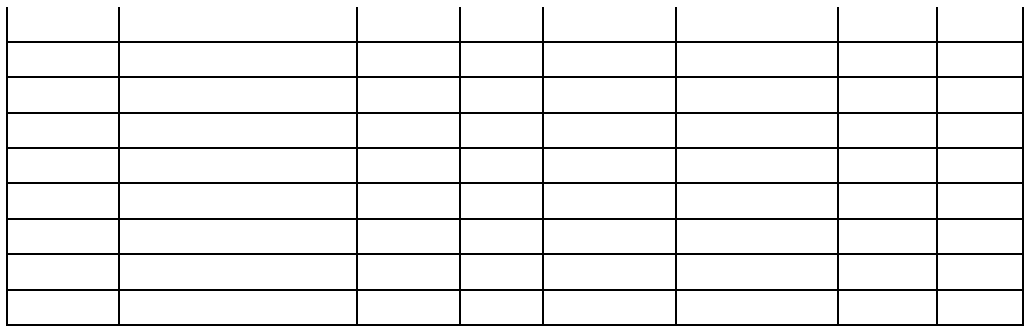

- 3. Для ввода «Норм амортизации» с 1 листа необходимо использовать функцию: *=ВПР (адрес ячейки с текущим кодом; диапазон с 1 листа от первого кода до последнего наименования; порядковый номер колонки с 1 листа, в котором помещены нормы амортизации)*.
- 4. Расчет «Срока эксплуатации в месяцах» рекомендуется выполнять с помощью функции: *= ОТБР(ДНЕЙ360(адрес ячейки «Дата ввода в эксплуатацию» для соответствующего объекта; адрес ячейки с датой, на которую начисляется амортизация)/30)*.
- 5. Расчет *«Амортизация за период» = «Срок эксплуатации»\* «Норму амортизации»/12*.
- 6. *«Остаточная стоимость» = «Балансовая стоимость»–«Амортизация за период»*.

#### **Практическая работа 11.** Работа со списками.

- 1. Добавить 2 листа.
- 2. Переименовать листы в следующем порядке: *Список, Сортировка, Итоги, Автофильтр, Расширенный фильтр.*
- 3. Склеить все листы и создать следующую таблицу:

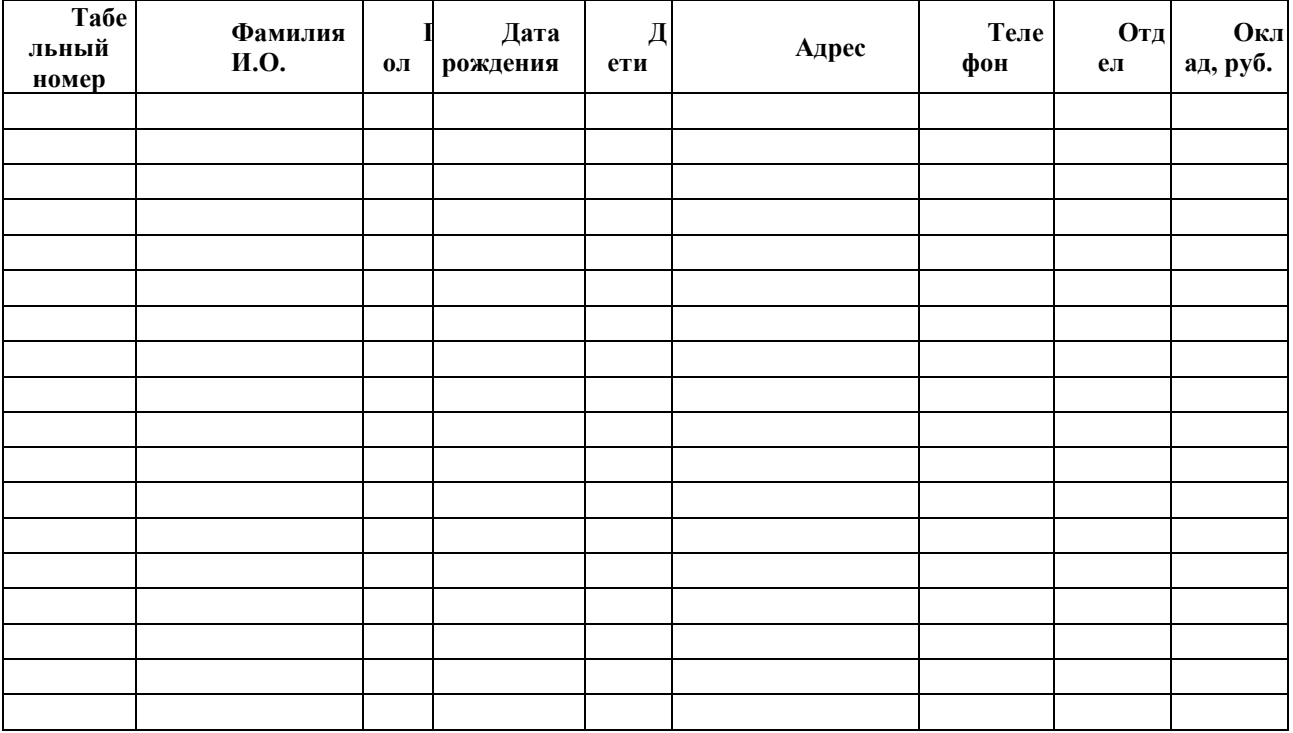

4. Снять склеивание листов.

- 5. Произвести со списком следующие операции:
	- На листе *Сортировка* получить упорядоченный список по отделам, внутри отделов по возрастанию табельных номеров.
	- На листе *Итоги* получить суммарные оклады по отделам и в целом по предприятию. Построить диаграмму, иллюстрирующую данные о суммарных окладах по отделам.
		- На листе *Автофильтр* выведите данные о сотрудниках отдела ОНК с окладом более 1500 руб.
	- На листе *Расширенный фильтр* отобразить список сотрудников отдела АСП, оклад которых на 10% превышает средний оклад по предприятию.

**Практическая работа 12.** Работа со списками.

Заполните журнал продаж для предприятия.

#### **Журнал продаж**

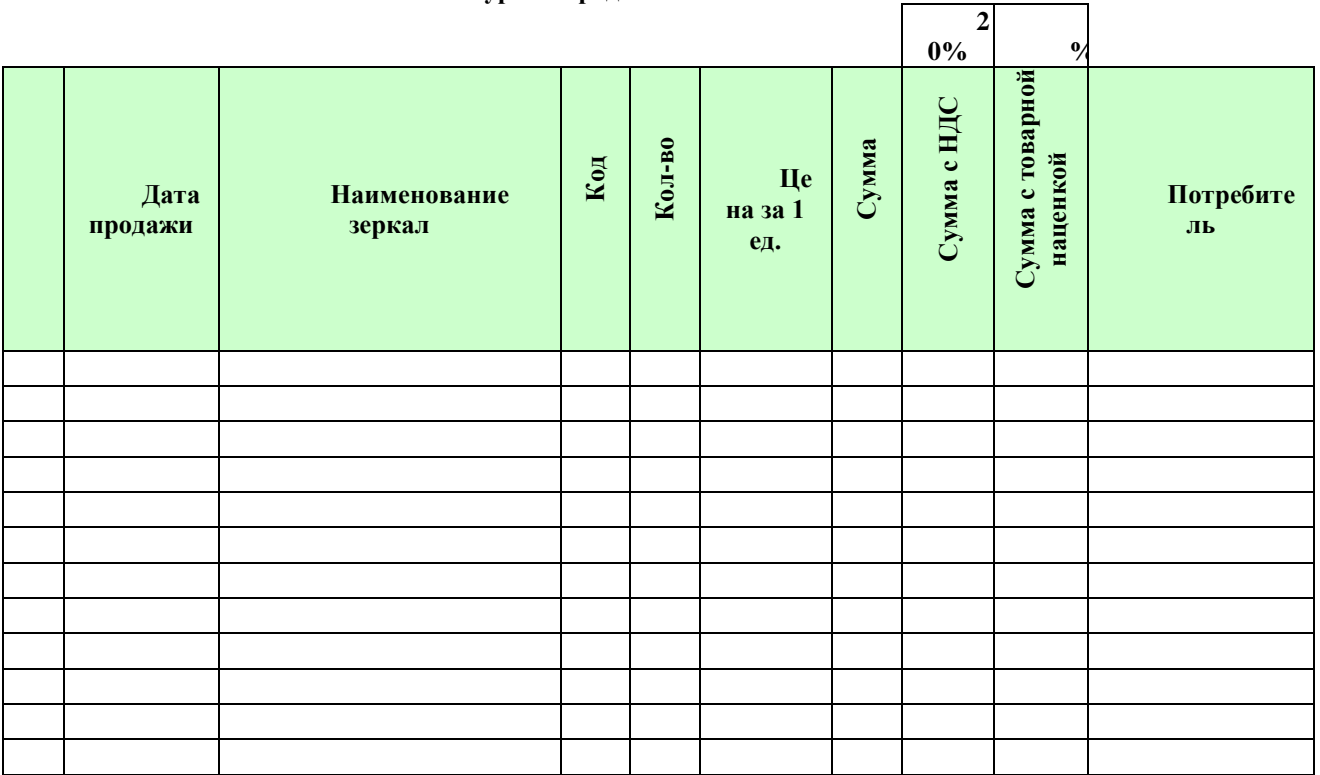

1. Выполнить расчеты по формулам:

- *«Сумма» = «Кол-во» \* «Цена за 1 ед.»;*
- *«Сумма с НДС» = «Сумма» + «Сумма»\*20%;*
- *«Сумма с торговой наценкой» = «Сумма с НДС» + «Сумма с НДС»\* %.*
- 2. Выбрать из базы данных записи по различным критериям с помощью «Автофильтра»:
	- по конкретному товару;
	- по конкретному потребителю.
- 3. Скопировать эти выборки на отдельные листы и рассчитать:
	- суммы, на которые были проданы товары в текущем периоде для каждого вида товаров;
		- количество покупок, сделанных каждым потребителем за месяц.

Сделать выводы о наиболее «выгодном» покупателе и о товаре, пользующемся наибольшим спросом.

4. Выяснить, какой потребитель приобрел товар на большую сумму.

Откорректировать записи и ввести новые по собственному усмотрению с помощью команды «Форма».

**Практическая работа 13.** Проектирование задач.

#### *Задание 1.*

Рассчитать, через сколько лет вклад размером 100000 руб. достигнет 1000000 руб. в разных банках. Годовая процентная ставка по вкладу составляет:

- В УРСАБанке 13,5% и начисление процентов производится ежеквартально.
- В Сбербанке 11% и начисления процентов ежемесячно.
- В АлтайКапиталБанке 9% и начисления процентов ежемесячно.
- В АлтайБизнесБанке 27% и начисления процентов ежегодно.

#### *Задание 2.*

Определить, сколько денег окажется на банковском счете, если ежегодно в течение пяти лет по 17% годовых вносится 20000 руб. Взносы осуществляются:

- в начале каждого года.
- в конце каждого года.

#### *Задание 3.*

Выполнить расчеты налогов, исчисляемых согласно налоговым ставкам из фактически начисленной заработной платы работникам предприятия и в совокупности составляющих отчисления во внебюджетные фонды – 30%.

#### *Задание 4.*

- 1. Заполнить таблицу данными о среднем тарифе на энергоносители за предыдущие пять лет.
- 2. В таблице сделать прогноз тарифа на энергоносители на ближайшие 5 лет с помощью статистической функции: *= ТЕНДЕНЦИЯ (диапазон ячеек, содержащий средний тариф, диапазон ячеек, содержащих дату (до прогнозируемой); ячейка, содержащая год, с которого начинается прогноз).*
- 3. Построить график среднего тарифа фактического и спрогнозированного. На графике построить линию тренда.

#### **Практическая работа 14.** Анализ данных.

#### *Задание 1.*

Вычислить корни квадратного уравнения *ax2+bx+c=0*. Подобрать коэффициенты, чтобы предусмотреть все возможные варианты решения:

- 2 корня;
- 1 корень;
- нет корней.

Нахождение корней осуществлять следующими способами:

- 1. С использованием дискриминанта.
- 2. С использованием команды Подбор параметра.

Сравнить полученные результаты.

#### *Задание 2:*

На премию сотрудникам фирмы выделена некоторая сумма. Начислите каждому премию, приблизительно пропорциональную окладу, и так, чтобы премия каждому работнику была кратна 10 рублям.

**Практическая работа 15.** Создание реляционной базы данных. Создание запросов, отчетов

- 1. Создать новую базу данных с именем **Список сотрудников** в папке **D:\№группы**.
- 2. В режиме *Конструктора* создать таблицу **Сотрудники** с разными полями.

#### **1. Контролируемые компетенции в рамках лабораторных работ:**

ОК-1, ОК-9

#### **2. Критерии оценки**

В практических работах учитываются: глубина знаний, владение необходимыми умениями (в объеме программы), логичность изложения материла, выводы, соблюдение норм литературной речи.

Каждая практическая работа оценивается по принципу «зачтено/не зачтено». В случае получения оценки «не зачтено» студент выполняет работу самостоятельно и предоставляет ее на проверку преподавателю.

### **3.2. Тесты промежуточного контроля знаний студентов (комплект билетов для проведения экзамена)**

#### **ТЕСТ№ 1 (экзамен)**

**промежуточного контроля знаний по дисциплинам** *ЕН.02 Информационные технологии в профессиональной деятельности ЕН.03 Информатика (код и наименование дисциплин) 38.02.01 Экономика и бухгалтерский учет (по отраслям) (код и наименование специальности)*

Факультет *технический .*

Кафедра *«Экономика и управление» .*

1. Информационная технология – это

а)процесс, использующий совокупность средств и методов сбора, обработки и передачи данных для получения информации нового качества о состоянии объекта, процесса и явления;

б) процесс, использующий совокупность всех средств и методов для вычислений;

в) процесс, использующий или средства, или методы сбора, обработки и передачи данных для получения любой информации о состоянии объекта, процесса и явления;

2 Методами информационных технологий являются

а)методы сбора информации;

б)методы изменения информации;

в)методы обработки и передачи информации;

3 Средства информационных технологий – это

а) технические, программные, информационные и другие средства, при помощи которых реализуется информационная технология на экономическом объекте;

б)механические, автоматические и другие средства, при помощи которых реализуется информационная технология на экономическом объекте;

в)технические, программные, информационные и другие средства, при помощи которых реализуется информационная технология на автоматизированном объекте;

4. Цель информационных технологий – производство информации для еѐ анализа

а) компьютером и принятия на этой основе решения по выполнению какого-либо действия;

б)человеком и принятия на этой основе решения по выполнению какого-либо действия;

в)человеком и компьютером для принятия какого-либо решения;

5. Информационные ресурсы – это

а)отдельные документы и отдельные массивы документов, документы и массивы документов в информационных системах;

б)отдельные документы и отдельные массивы документов, документы и массивы документов в автоматизированных системах;

в)все документы и все массивы документов, любые документы и массивы документов в информационных системах.

6. Создать таблицу по образцу.

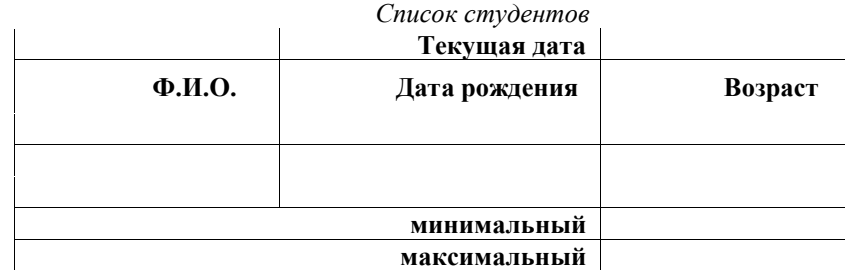

Первых два столбца заполнить своими данными.

Текущую дату поставить с помощью функции TODAY*(***)**.

Возраст *= DAYS360(Дата рождения: Текущая дата)/360*.

Минимальный, максимальный возраст вычислить с помощью функции *MIN*, *MAX*.

#### **ТЕСТ№ 2 (экзамен)**

**промежуточного контроля знаний по дисциплинам**

*ЕН.02 Информационные технологии в профессиональной деятельности ЕН.03 Информатика*

*(код и наименование дисциплин) 38.02.01 Экономика и бухгалтерский учет (по отраслям) (код и наименование специальности)*

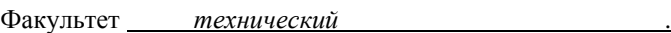

Кафедра *«Экономика и управление» .*

1. Основополагающим фактором для построения автоматизированной информационной технологии с привязкой её к принятой модели управления и существующей инфраструктуре является

а) способы функционирования экономического объекта;

б)область функционирования экономического объекта;

в) виды функционирования экономического объекта;

2. База данных - это

а) организованная структура данных, хранящая систематизированную определенным образом информацию:

б)не организованная структура данных, хранящая систематизированную определенным образом информацию;

в) организованная структура данных, хранящая не систематизированную определенным образом информацию;

3. Функциональные компоненты - это

а) конкретное содержание процессов корректировки данных;

б) конкретное содержание процессов циркуляции и обработки данных;

в) любое содержание процессов циркуляции и обработки данных;

4. Структура информационной технологии - это

а) внутренняя организация, представляющая собой взаимосвязанные компоненты информационных технологий:

б)внешняя организация, представляющая собой взаимосвязанные компоненты информационных технологий:

собой в) внутренняя организация, представляющая взаимосвязанные КОМПОНАНТЫ  $He$ информационных технологий;

5. Новая информационная технология - это

а) системно организованная последовательность операций, выполняемых над информацией с использованием средств и методов автоматизации;

б) системно организованная последовательность операций, выполняемых над информацией с использованием средств и методов программирования;

в) системно организованная последовательность операций, выполняемых над информацией без использования средств и методов автоматизации.

6. Создать таблицу для расчета прибыли от реализации некоторой группы товаров (см. образец):

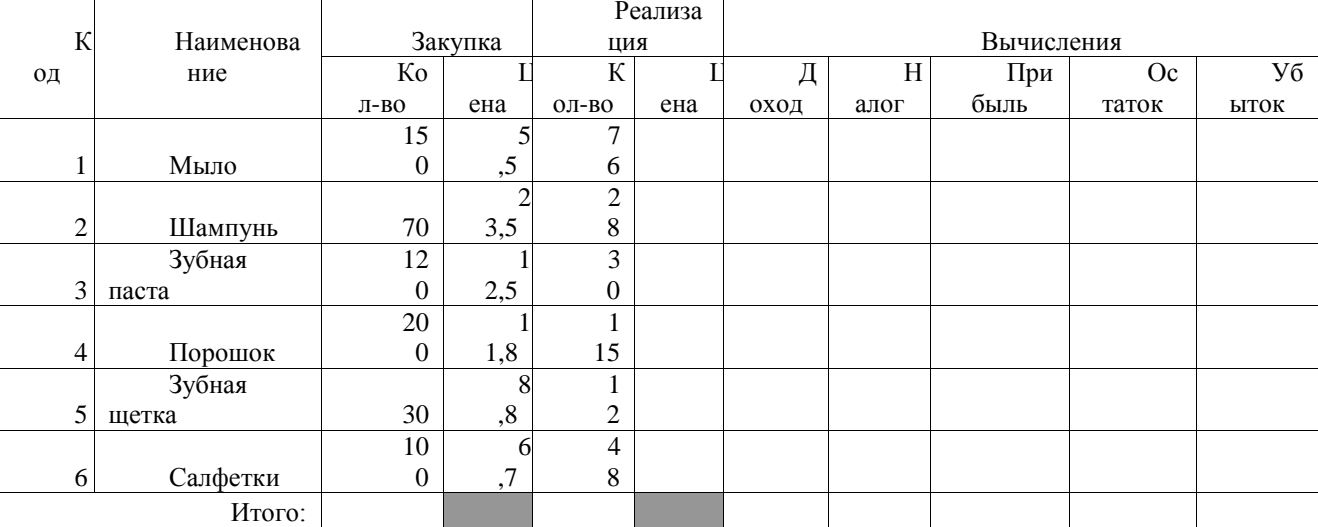

Рассчитать необходимые данные по формулам:  $\bullet$ 

- Цена реализации = Цена закупки +40% от Цены закупки;
	- $Joxoo = Koa$ -во реализованноеЦену реализации;
- Налог = 15% от Дохода;
- Прибыль = Доход Налог;
- Остаток = Кол-во закупки Кол-во реализации;
- Убыток = ОстатокЦена закупки;
- Итого Автосумма по столбцу.

#### ТЕСТ№ 3 (экзамен)

промежуточного контроля знаний по дисциплинам

ЕН.02 Информационные технологии в профессиональной деятельности

#### ЕН.03 Информатика (код и наименование дисшиплин) 38.02.01 Экономика и бухгалтерский учет (по отраслям) (код и наименование специальности)

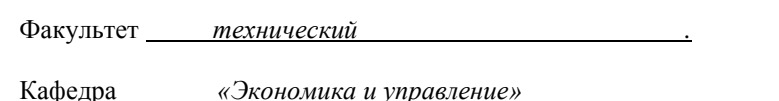

1. Принципиальное отличие новой информационной технологии от предшествующих состоит не только в автоматизации процессов изменения формы или местоположения информации, но и в изменении ее

а) способов;

б)содержания;

в) видов;

2. Интегрированная информационная технология - это

а) взаимосвязанная совокупность отдельных технологий, т. е. объединение различных технологий с организацией развитого информационного взаимодействия между ними;

б) не взаимосвязанная совокупность отдельных технологий, т. е. объединение различных технологий без организации развитого информационного взаимодействия между ними;

в) взаимосвязанная совокупность всех технологий, т. е. объединение различных технологий без организации развитого информационного взаимодействия между ними;

3. Автоматизированный банк данных - это

а) совокупность экономических и программных средств для централизованного хранения и коллективного использования данных;

б) совокупность программных и технических средств для централизованного хранения и коллективного использования данных;

в) совокупность экономических и технических средств для централизованного хранения и коллективного использования данных;

4. База знаний - это специальным образом организованная информация в электронном виле. хранящая систематизированную совокупность понятий, правил и фактов, относящихся к некоторой

а) экономической области; б)информационной области;

в) предметной области;

5. Компьютерная графика - это

а) система методов, технических средств для вывода, обработки и отображения графической информации, а также для преобразования данных в графическую форму;

б)система методов, алгоритмов, программных и аппаратных средств для ввода, обработки и отображения графической без преобразования данных в графическую форму:

в) система методов, алгоритмов, программных и аппаратных средств для ввода, обработки и отображения графической информации, а также для преобразования данных в графическую форму. 6

Даны два ряда чисел:

$$
x_1, x_2, \ldots, x_n
$$
, rge  $x[1; 3, 4]$  c  $\ldots$  1 $x=0,3$ ,  $x$ 

$$
y_1, y_2, \ldots, y_n, \text{ rate } y[1, 7; 2, 5]
$$
cuarom  $y=0,1$ 

Вычислить:  $z=x^2+y^2$ 

$$
F = \begin{cases} 2z, e c \pi u \ x < y \\ z - 1, e c \pi u \ x > = y \\ X_{cp}, Y_{cp}, X_{min}, Y_{max.} \end{cases}
$$

#### ТЕСТ№ 4 (экзамен)

промежуточного контроля знаний по дисциплинам

ЕН.02 Информашионные технологии в профессиональной деятельности

ЕН.03 Информатика

(код и наименование дисииплин) 38.02.01 Экономика и бухгалтерский учет (по отраслям) (код и наименование специальности)

Факультет технический

Кафедра <u>«Экономика и управление»</u>

1. Технологии обработки информации, которые могут использоваться как инструменты в различных предметных областях для решения специализированных задач - это

- а) обеспечивающие информационные технологии;
- б) функциональные информационные технологии;
- в) диалоговые информационные технологии;
- 2. Функциональные информационные технологии -
- а) это технологии, реализующие типовые процедуры обработки информации в любой области;

б) это способы, реализующие типовые процедуры обработки информации в определенной прелметной области:

в) это технологии, реализующие типовые процедуры обработки информации в определенной предметной области;

3. Диалоговые информационные технологии предоставляют ... неограниченную возможность взаимодействовать с хранящимися в системе информационными ресурсами в режиме реального времени, получая при этом всю необходимую информацию для решения функциональных задач и принятия решений.

- а) компьютерам;
- б) пользователям
- в) системам;

4. Сетевые информационные технологии обеспечивают пользователю доступ к территориально распределенным информационным вычислительным ресурсам с помощью

- a) *moneccona*:
- б) специальных средств связи;
- в) специальных средств коммуникаций;

5. Экономическая информация отражает ... предприятий, организаций и фирм посредством натуральных, стоимостных и других показателей

- а) деятельность
- б) возможности
- в) специализацию.
- 6
- Набрать таблицу и заполнить ее данными:

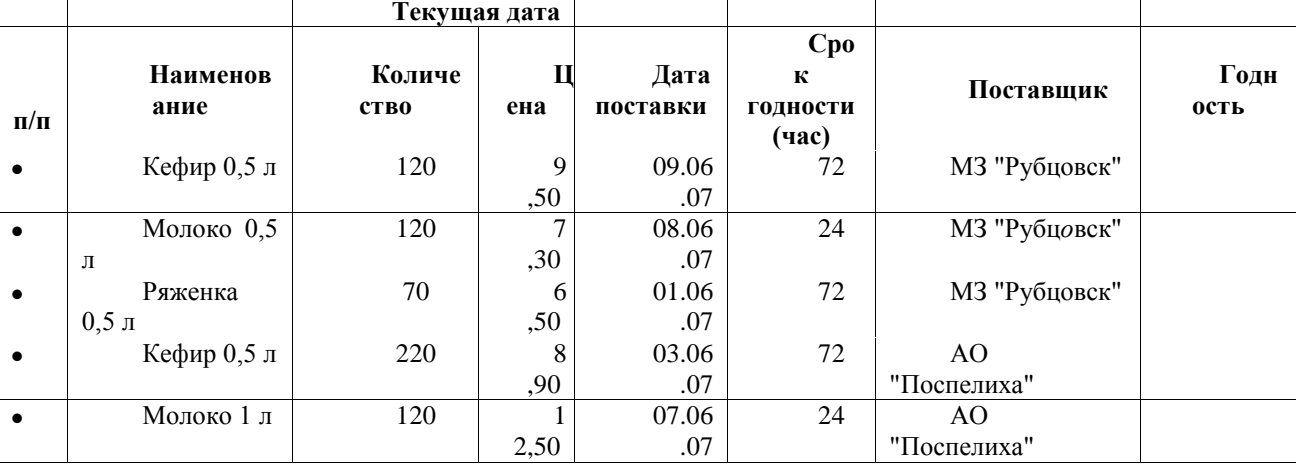

В последнем столбце вывести подсказку ГОДЕН или НЕТ, в зависимости от сегодняшней даты и даты поставки.

4. Методические материалы, определяющие процедуры оценивания знаний, умений, навыков и (или) опыта деятельности, характеризующих этапы формирования компетенций, определены локальными СТО АлтГТУ 12100-2015 Фонд оценочных средств образовательной программы. нормативными актами Общие сведения. СК ОПД 09-04-2014 Положение об организации и проведении текущего контроля успеваемости и промежуточной аттестации студентов, осваивающих основную профессиональную программу среднего профессионального образования.